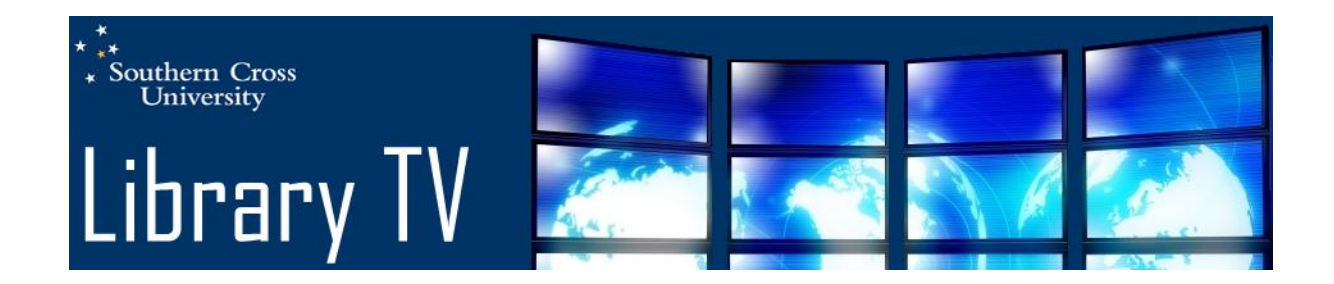

## Transcript: EBooks from your EBL to your Kobo

Hi, showing you today how to download books from EBL, one of our eBook databases, onto your Kobo eReader. So I'm starting here at the library homepage and going to our databases page. I'm clicking on Online Resources and Databases. Then I'm using the alphabet at the top to click on the 'E' and on the left hand side clicking on EBL (EBook Library).

So here I run my search for whatever books I'm interested in. Scroll down through the list and have a look for the books that you want. Find one that you want and click on the title. Then you have to go to the left hand side and click on Read Online button. It opens up inside your browser and you can read it inside your browser but if you want to download it to your Kobo eReader, you'll need to scroll a little bit further down (I just have to maximise the screen so you can see what I'm looking at). To the right of the Table of Contents there's a download tab. Click on this. Choose the length of your loan period (I'm going to leave it at one day) and click on Download Book. When the file download window opens, click on the Open button. So what that does is it starts Adobe Digital Editions or ADE, that's already installed on your computer, and it downloads the book. Our book is just about finished downloading. You'll notice on the left hand side it has recognised my Kobo eReader. So we'll be able to drag the book down over there once it's finished. You can also see an earlier book that I've downloaded here.

So it opens up the book that we've just downloaded. To get back to the screen where you can drag it onto your eReader, go up to the left and click on Library View icon. So here are the books I've downloaded. You can also see the loan period that I have on those books. So in order to get that onto my Kobo, I just click on it and drag it – and it copies it over. And to look at all of the books on my Kobo, I just click on my Kobo and here they are including the one that I've just downloaded. Now for any books that I've downloaded from EBL, as opposed to books that I've actually purchased, you'll see the loan period on the top right corner. After the loan period has expired, you'll no longer be able to read it. It will still be on your Kobo eReader but it won't open for you. So to remove it from your Kobo, you'll need to start at ADE, click on your Kobo, go to the book that you wish to remove, click on the little triangle (item options) and then click on Delete Item. So that's using EBL and your Kobo.